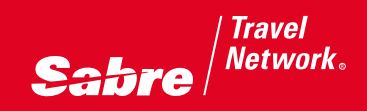

# **Sabre Quick Reference Guide**

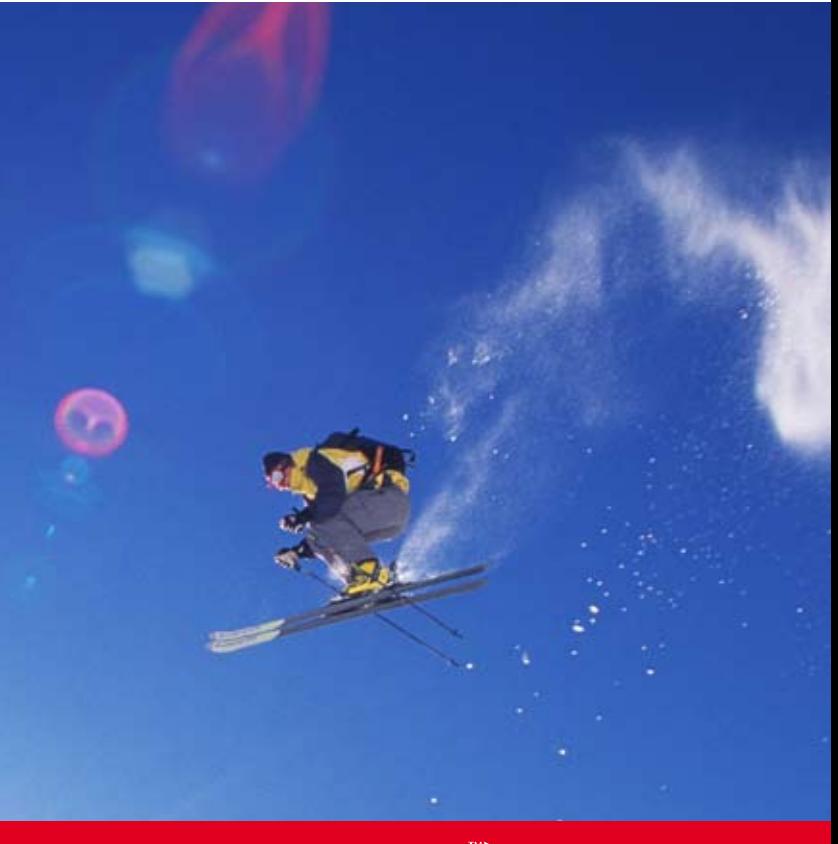

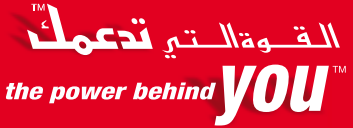

 $\mathbf{S}$ abre $\Big|^{\text{Travel}}$ 

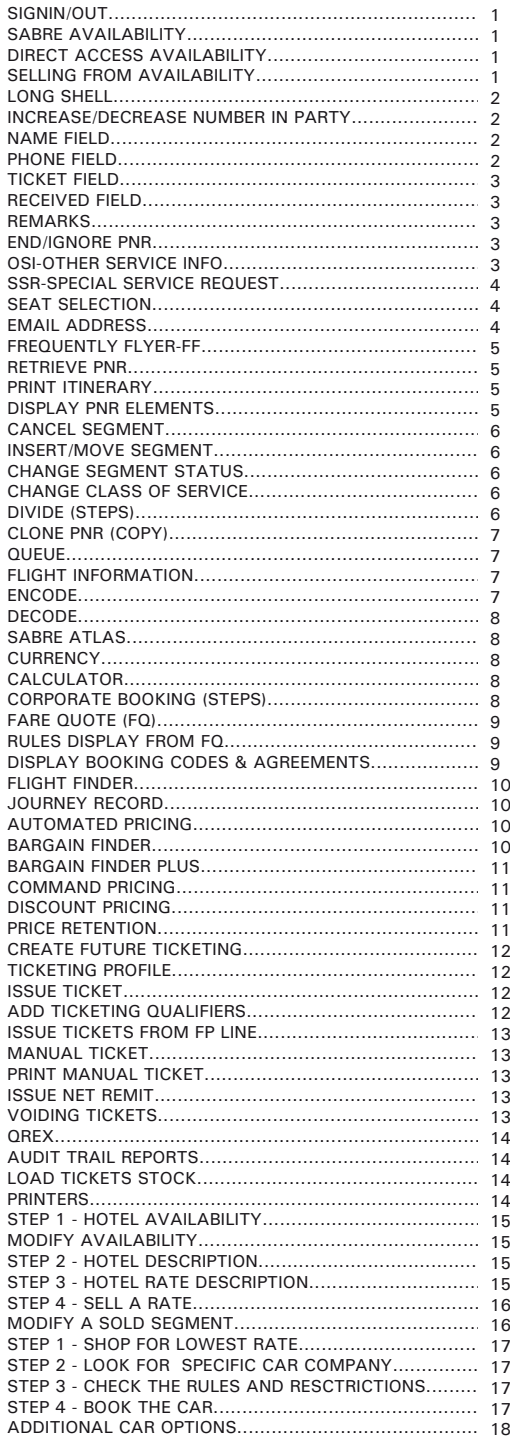

#### **SIGN IN/OUT**

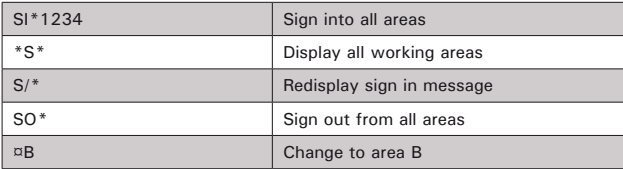

#### **SABRE AVAILABILITY**

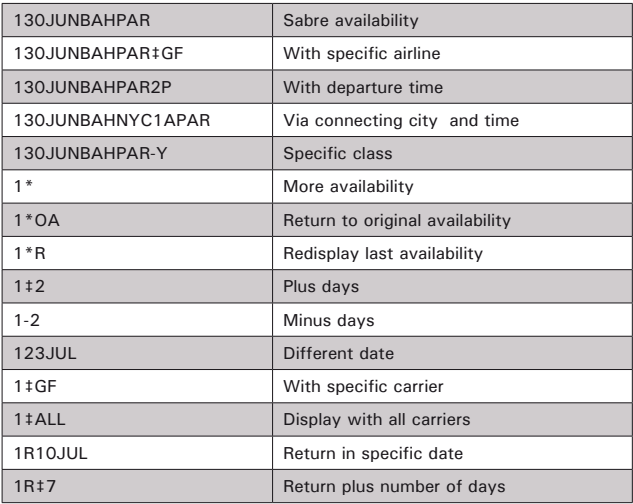

### **DIRECT ACCESS AVAILABILITY**

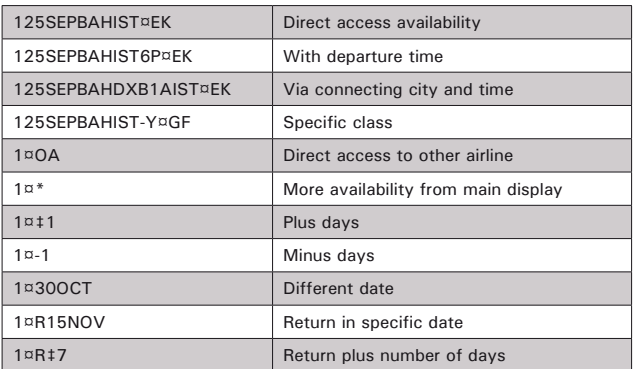

## **SELLING FROM AVAILABILITY**

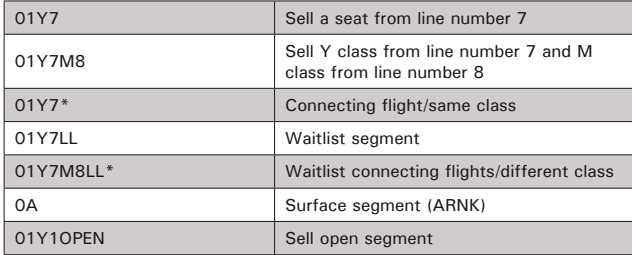

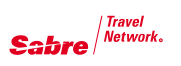

#### **LONG SELL**

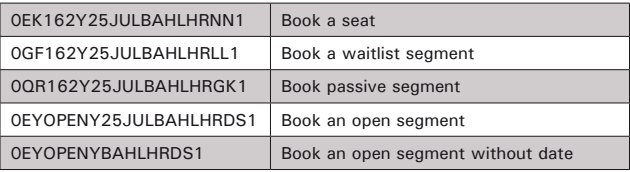

#### **INCREASE / DECREASE NUMBER IN PARTY**

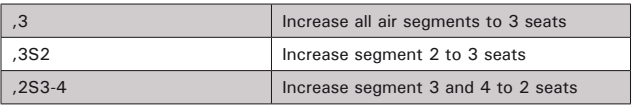

#### **NAME FIELD**

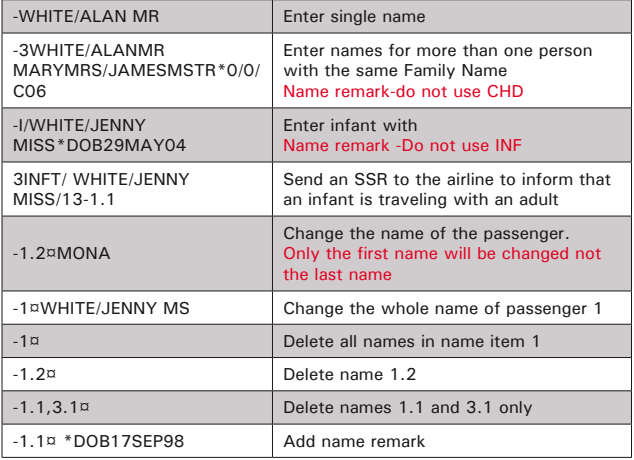

#### **PHONE FIELD**

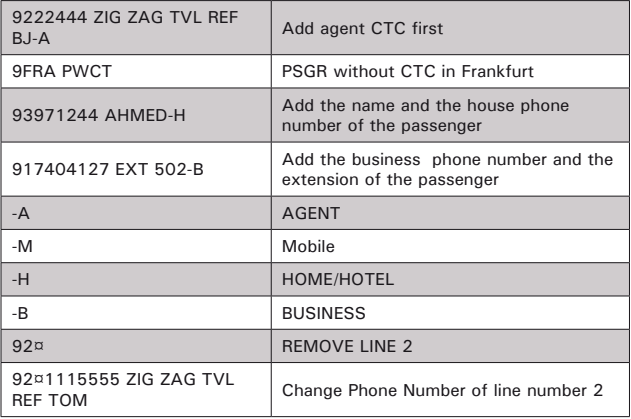

#### **TICKET FIELD**

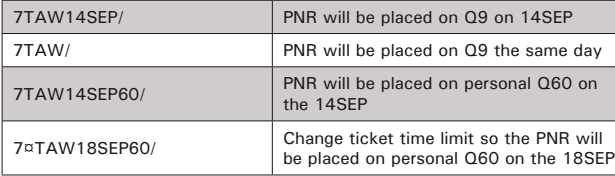

## **RECEIVED FIELD**

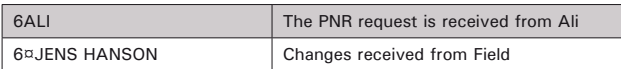

#### **REMARKS**

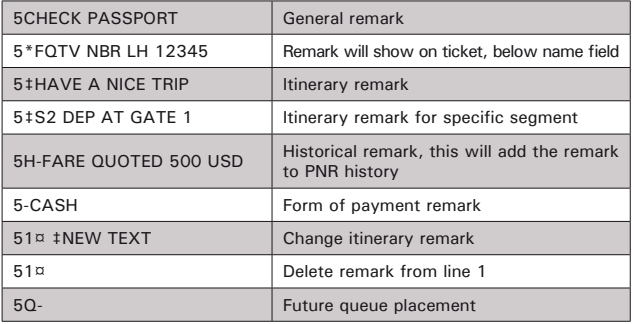

#### **END/IGNORE PNR**

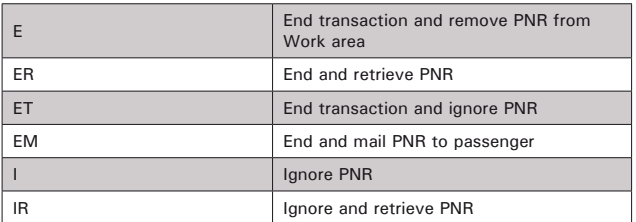

#### **OSI-OTHER SERVICE INFO**

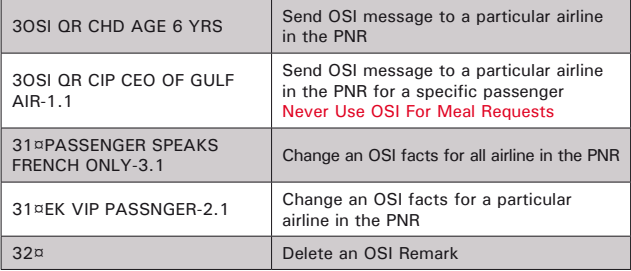

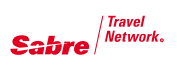

## **SSR-SPECIAL SERVICE REQUEST**

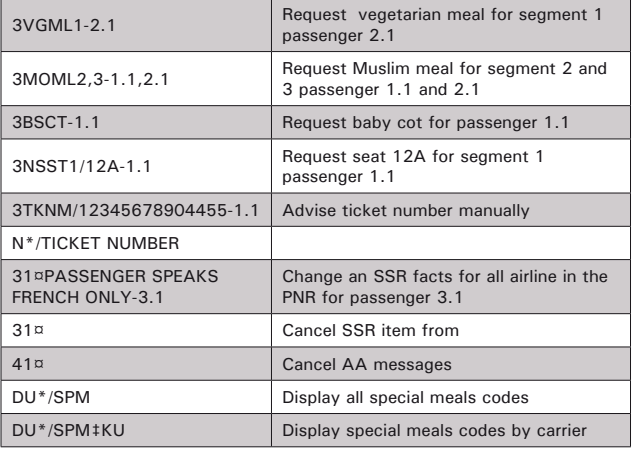

## **SEAT SELECTION**

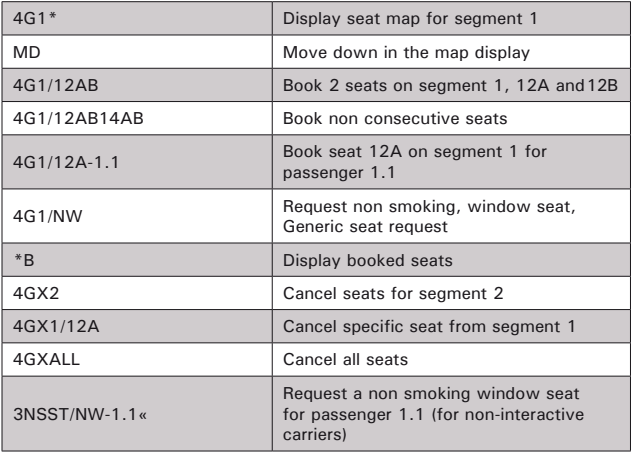

#### **EMAIL ADDRESS**

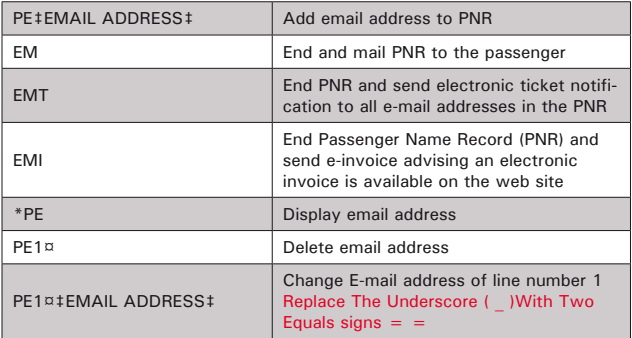

#### **FREQUENT FLYER-FF**

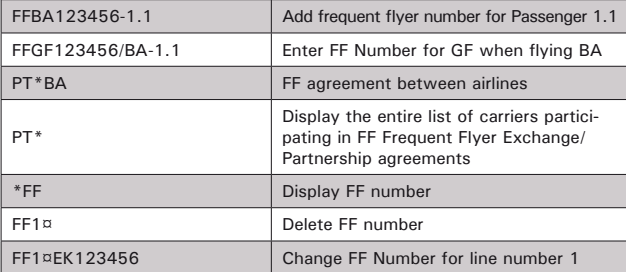

#### **RETRIEVE PNR**

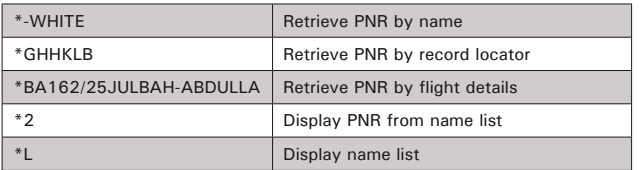

## **PRINT ITINERARY**

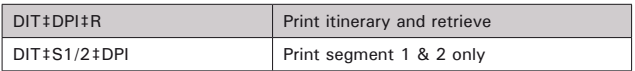

## **DISPLAY PNR ELEMENTS**

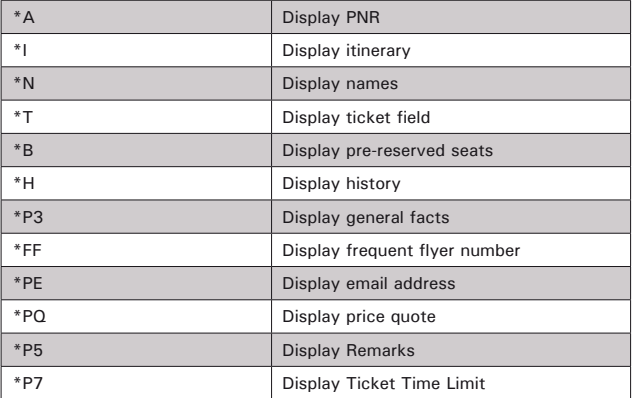

Reservations **Reservations** 

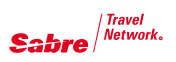

#### **CANCEL SEGMENT**

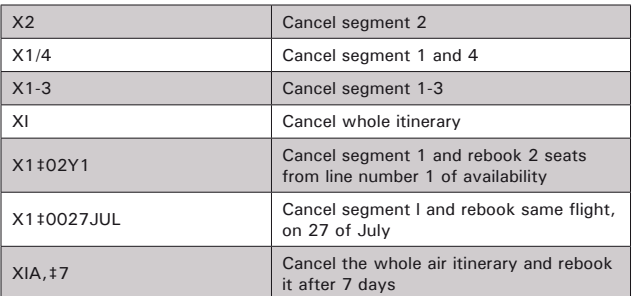

#### **INSERT/MOVE SEGMENT**

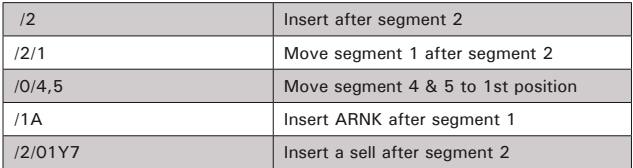

#### **CHANGE SEGMENT STATUS**

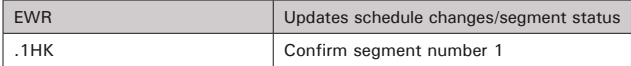

#### **CHANGE CLASS OF SERVICE**

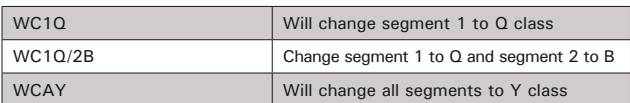

#### **DIVIDE (steps)-Use only when change in itinerary / party separation is needed**

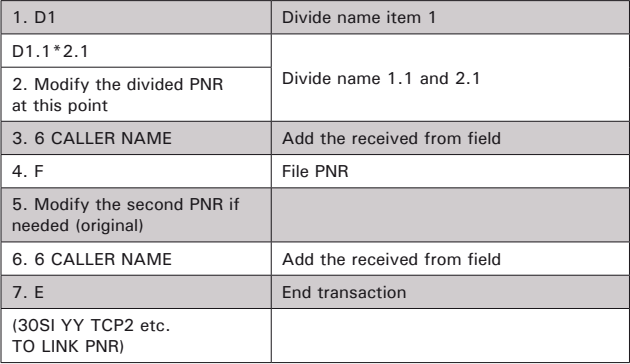

## **CLONE PNR (copy)**

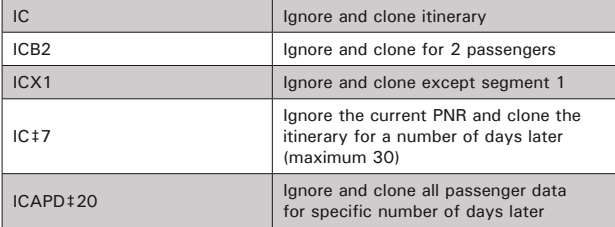

## **QUEUE**

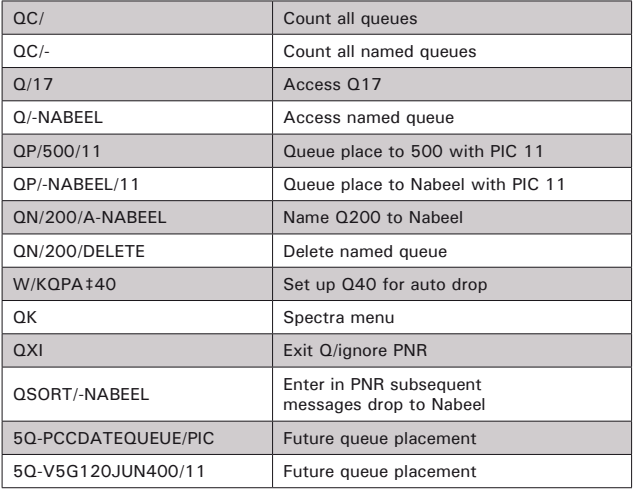

## **FLIGHT INFORMATION**

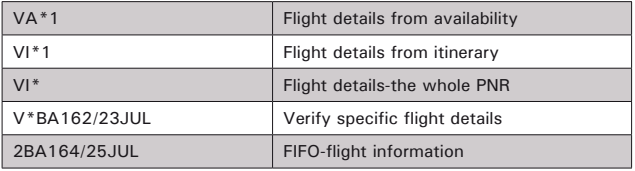

## **ENCODE**

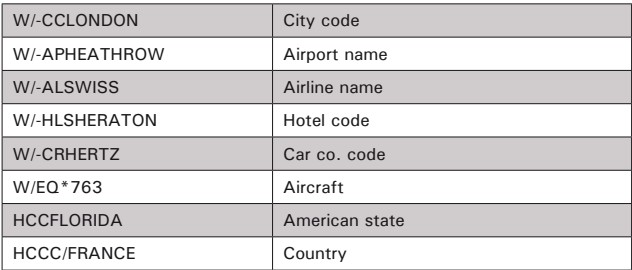

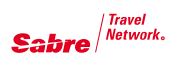

## **DECODE**

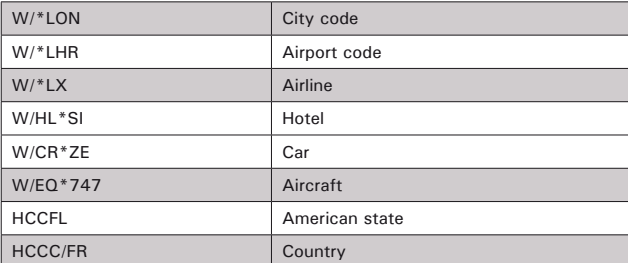

## **SABRE ATLAS**

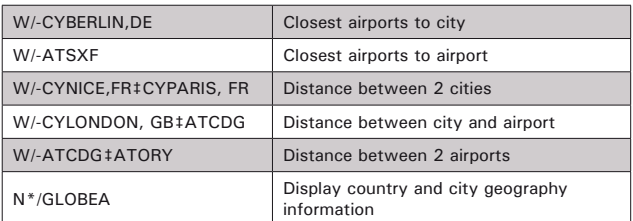

#### **CURRENCY**

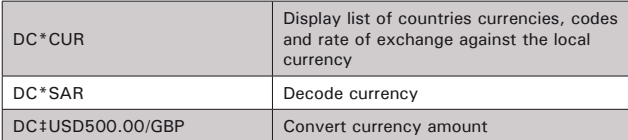

## **CALCULATOR**

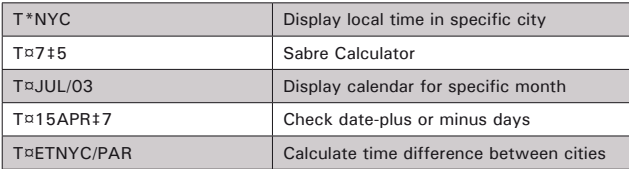

#### **CORPORATE BOOKING (STEPS)**

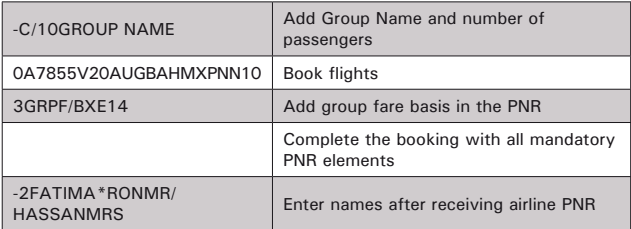

## **FARE QUOTE (FQ)**

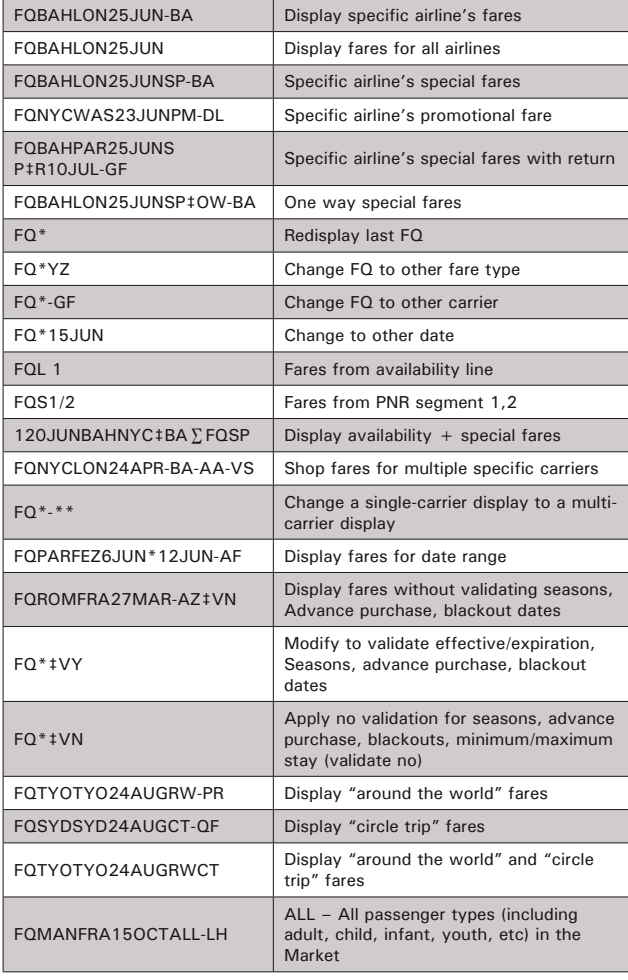

#### **RULES DISPLAY FROM FQ**

1

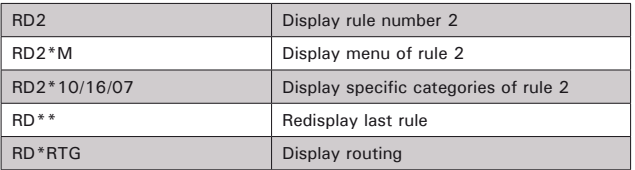

## **DISPLAY BOOKING CODES & AGREEMENTS**

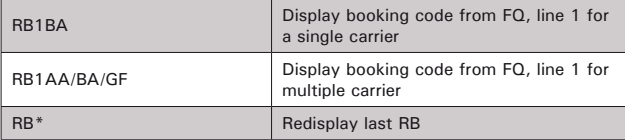

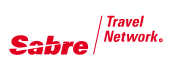

## **FLIGHT FINDER**

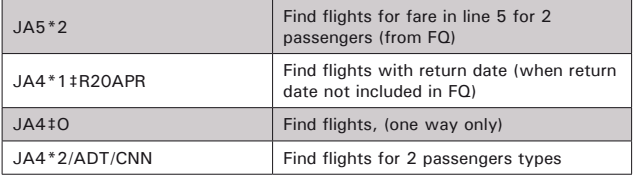

#### **JOURNEY RECORD**

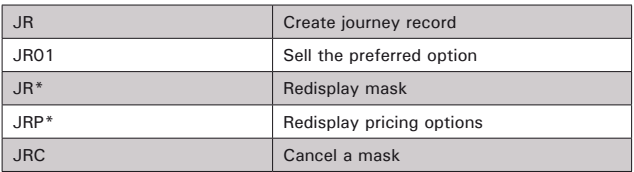

#### **AUTOMATED PRICING (PHASE 3.00)**

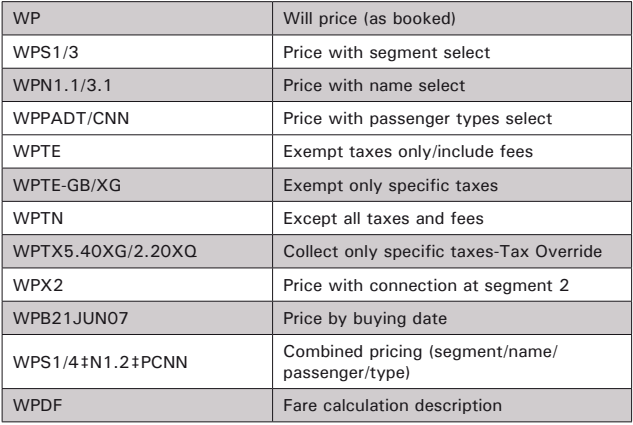

#### **BARGAIN FINDER**

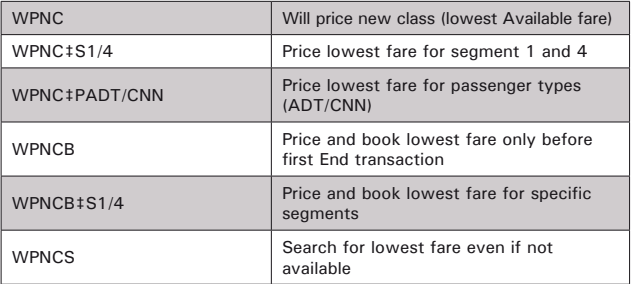

## **BARGAIN FINDER PLUS**

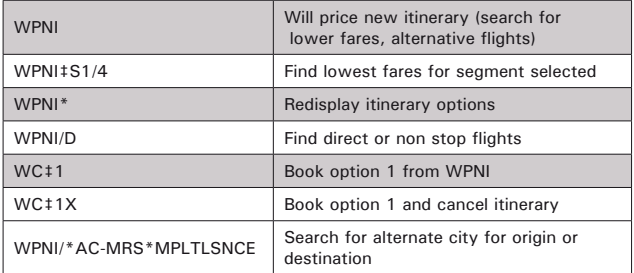

## **COMMAND PRICING (PHASE 3.50)**

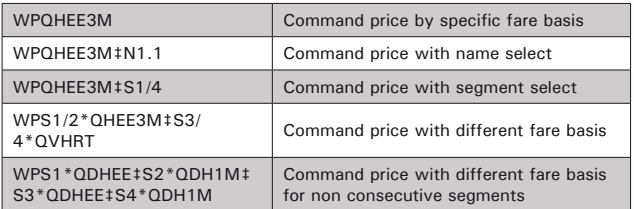

## **DISCOUNT PRICING (PHASE 3.75)**

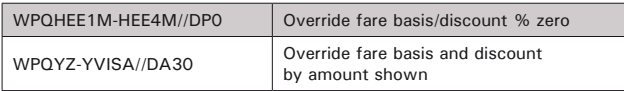

## **PRICE RETENTION (Save Your Fare)**

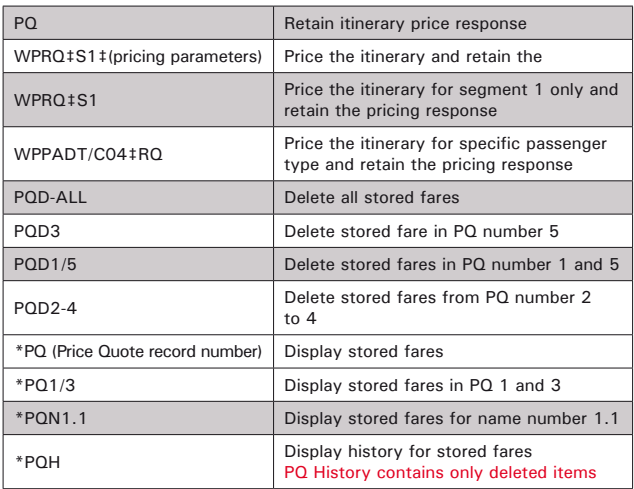

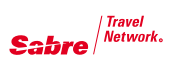

#### **CREATE FUTURE TICKETING INSTRUCTION (FP)**

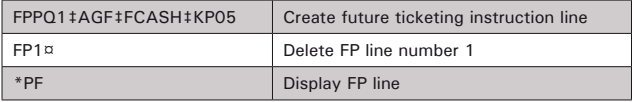

#### **TICKETING PROFILE**

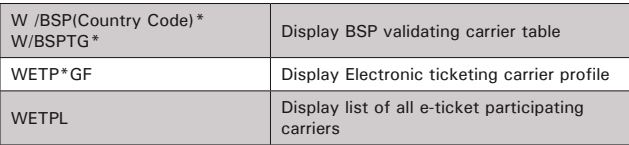

#### **ISSUE TICKETS**

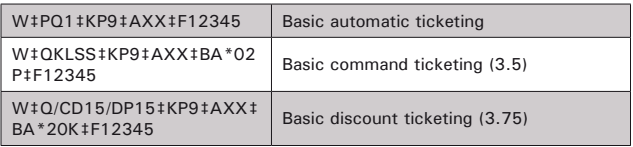

#### **ADD TICKETING QUALIFIERS**

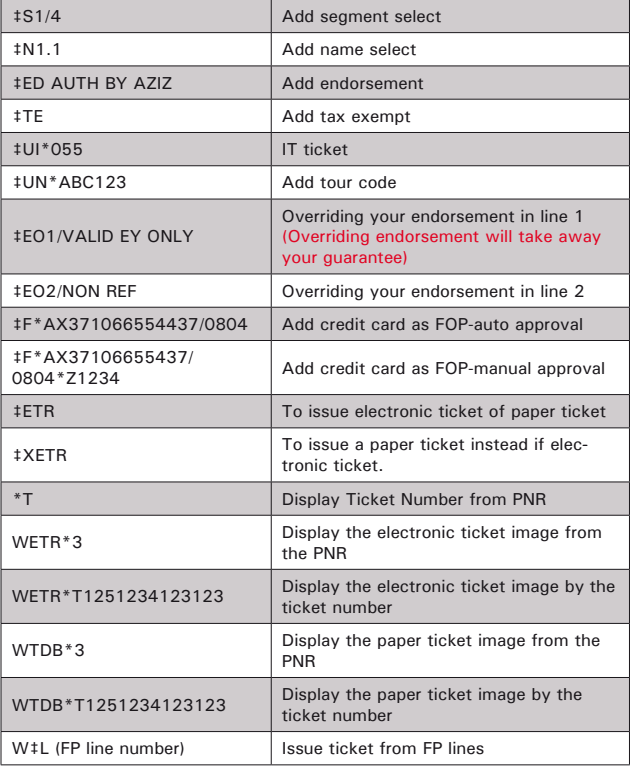

#### **ISSUE TICKETS FROM FP LINE**

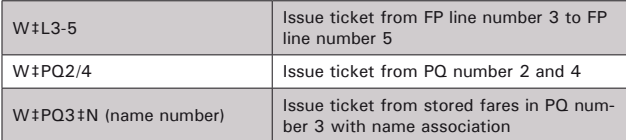

#### **MANUAL TICKET (PHASE 4)**

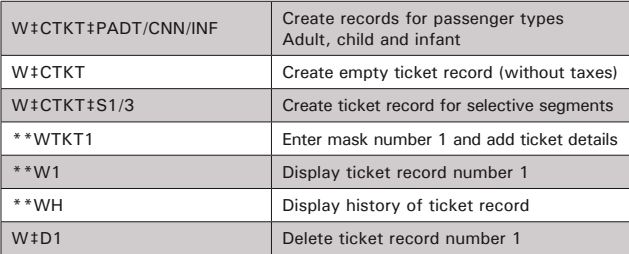

## **PRINT MANUAL TICKET (PHASE 4)**

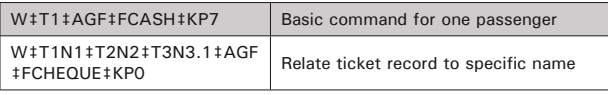

#### **ISSUE NET REMIT TICKETS**

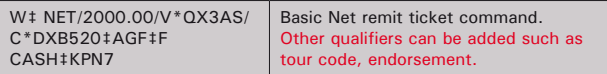

#### **VOIDING TICKETS**

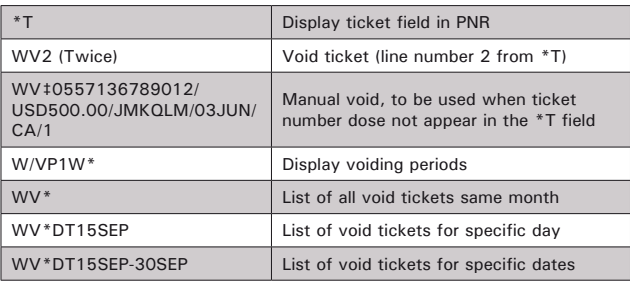

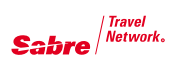

## **QREX: Quick Refunds and Exchanges**

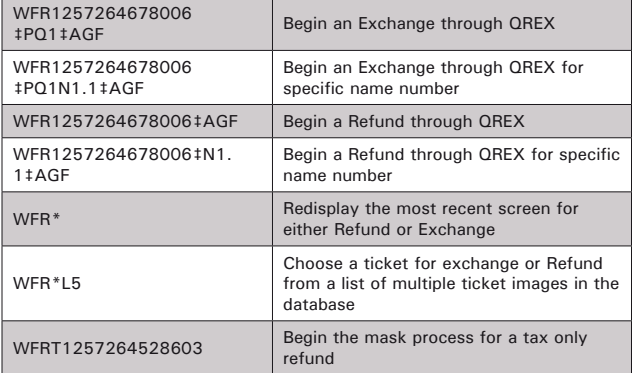

#### **AUDIT TRAIL REPORTS-SALES REPORT**

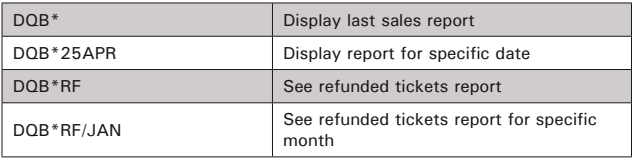

## **LOAD TICKET STOCK**

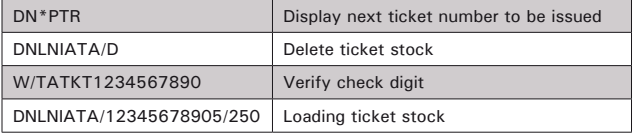

#### **PRINTERS**

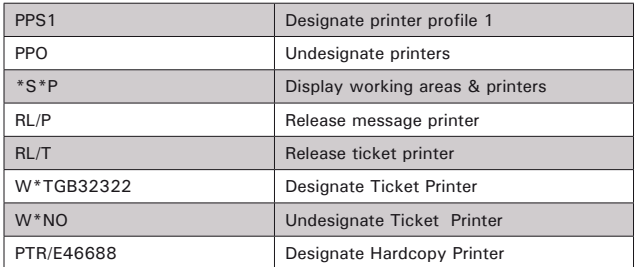

## **STEP 1 - HOTEL AVAILABILITY**

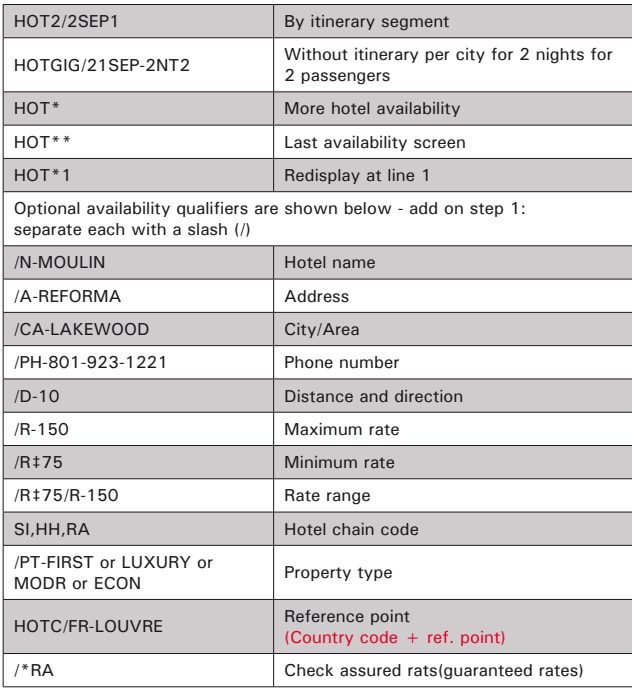

#### **MODIFY AVAILABILITY**

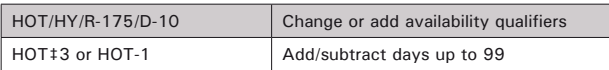

## **STEP 2- HOTEL DESCRIPTION**

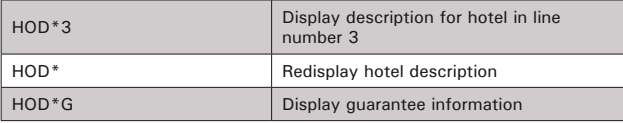

#### **STEP 3 - HOTEL RATE DESCRIPTION**

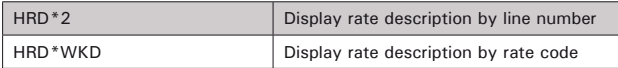

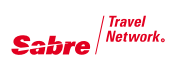

## **STEP 4 – SELL A RATE**

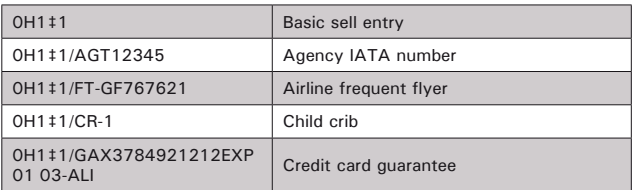

## **MODIFY A SOLD SEGMENT**

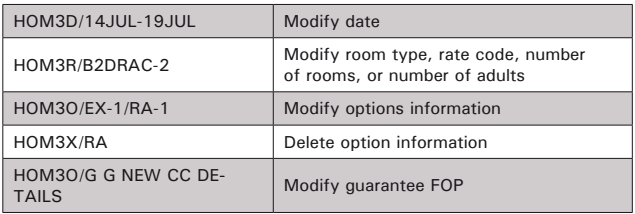

#### **STEP 1: SHOP FOR LOWEST APPLICABLE RATE AMONG ALL CAR COMPANIES USING SHOPPER'S QUOTE**

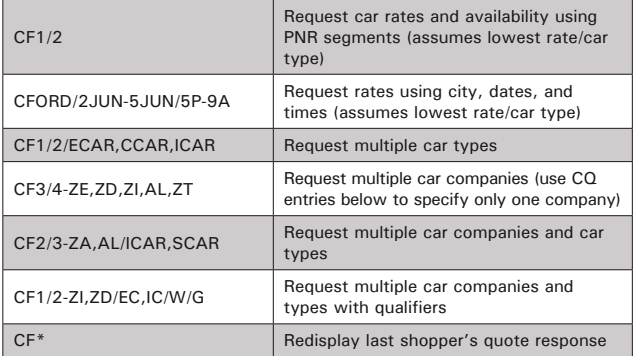

#### **STEP 2: LOOK FOR ADDITIONAL APPLICABLE RATE OPTIONS WITH A CAR QUOTE FOR A SPECIFIC CAR COMPANY**

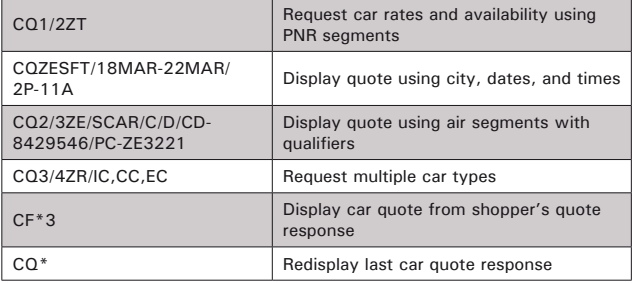

#### **STEP 3: CHECK THE RULES AND RESTRICTIONS**

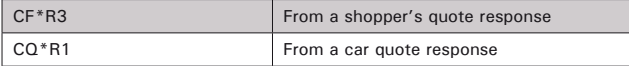

#### **STEP 4: BOOK THE CAR**

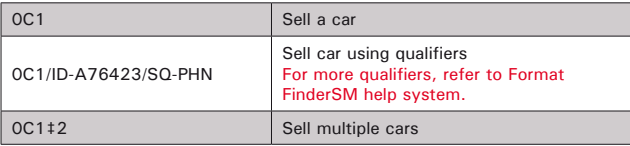

![](_page_19_Picture_0.jpeg)

## **Additional Car Options**

![](_page_19_Picture_83.jpeg)

Sabre Network.

## **Sabre Connected Travel Agents...**

The Sabre help desk team is waiting for your call

![](_page_20_Picture_95.jpeg)

 $*+4$  GMT  $***+2$  GMT

Help Desk Working Hours Saturday to Thursday 7:00 AM - 10:00 PM +3 GMT

Friday 10:00 AM - 7:00 PM +3 GMT

Or Contact Us by Email: STNMESoftware.Support@Sabre.com Fax: 00973 1750 1085

القوةالتي **تدعمك** the power behind  $\bm{JOL}$   $^*$ 

![](_page_21_Picture_0.jpeg)

## **Agency eServices**

Our self-help Web site provides you with a wealth of services and helpful information

*Agency eServices* provides you with training resources, online reports, marketing tools, support documentation and more. Visit daily for instant, online access essential tools that keep you informed and help you become more productive. It's available free of charge\* to all

Sabre Connected<sup>SM</sup> travel agents.

## **Fingertip access**

- Bulletin Updates news, hot information and special deal offers
- Classroom training schedules and online training.
- *Sabre Travel Network*® invoices and statements
- Product communities, support and demonstrations
- Marketing tools

## **Save time**

- Instant access to online information reduces calls to help desk
- Boost agent productivity and efficiency with on line resources for service and support

## Easy to use

- You can access Agency eServices from your Internet browser or directly from the *MySabre*™ agent booking portal
- You'll be more productive with quick access to helpful information, available anytime, anywhere you access the internet

## Visit Agency eServices today

Access *Agency eServices* at **http://eservices.sabre.com.**Bookmark it today and start being more productive.

![](_page_22_Picture_5.jpeg)

 $\mathbf{S}$ abre $\Big|^{\text{Travel}}$ 

![](_page_23_Picture_8.jpeg)

![](_page_24_Picture_0.jpeg)

 $\mathbf{S}$ abre $\Big|^{\text{Travel}}$ 

![](_page_25_Picture_8.jpeg)

![](_page_26_Picture_0.jpeg)

Please Visit:

http://eServices.sabre.com http://my.sabre.com http://www.sabretravelnetwork.com

September 2007

Middle East Headquarters, Sabre Travel Network Middle East, P.O.Box3163, 10th Floor, NBB Tower, Manama, Kingdom of Bahrain Tel: +973 1720 1000